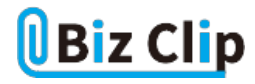

## **オンライン会議お悩み相談室(第8回)**

## **Zoomの機能をもっと素早く使いたい**

2021.08.26

■お悩み

Zoomで会議をしているとき、ミュートのオン/オフやビューの切り替え、画面共有の開始など、搭載されている機能を使う場 面がちょこちょこあります。マウスがあればまだよいのですが、ノートパソコンのタッチパッドだと操作がしづらく、もっとスムー ズに使える方法があったらいいなと思います。何かいい方法はありますか。(奈良県 D.Tさん)

## ■お答え

ショートカットを活用してキーボードで操作

オンライン会議を頻繁に利用するようになって1年以上が経過し、オンライン会議自体には慣れてきた人が多いと思います 。それだけに、搭載されている機能をある程度使いこなして会議を円滑に進めるのも当たり前になってきています。1年前だ ったら操作にもたついても、「慣れていなくてスミマセン」と説明すれば参加者も納得してくれたかもしれませんが、今となっ てはスムーズに操作できるのが前提になってしまった感があります。

あちこちのボタンを操作するとなると、相談者さんのようにノートパソコンのタッチパッドが操作しづらいと感じる場面もあるで しょう。また、急に外の騒音が入ってミュートにしたいけれど、手にはマグカップがあって操作できないなんて場合もあります 。慌てて飲み物をパソコンにこぼしたりしたら大きな損害につながりかねません。

そんなときに使ってみたいのが「キーボードショートカット」です。みなさんもパソコン操作をするときに、「Ctrl」と「C」、「Ctrl」 と「V」のように複数のキーを押すと「コピー」や「ペースト」ができるのをご存じでしょう。これと同じように、Zoomにもキーボード ショートカットに多くの機能が割り付けられています。

相談者さんの質問にあった、Zoom操作のキーボードショートカットを確認してみましょう。まず、ミュートのオン/オフです。自 分の音声をミュートにしたりミュートを解除したりするには、「Alt」+「A」の2つのキーを押します。これで、マウスなしでもすぐ に音が流れてしまうのを阻止できるのです。会議中の部屋に突然子どもが声を上げて入ってきたり、選挙カーや廃品回収 業者のトラックのアナウンスが聞こえてきたりといった急を要するミュートも、ショートカットキーならすぐに対応できそうです。

画面共有の開始/停止も、キーボードショートカットなら「Alt」+「S」を押すだけです。一般的なキーボードは「S」の隣が「A」 なので、「画面共有しようとしたら音が止まった」などというミスには気をつけたいものですが。もう1つ、ビューの切り替えは、 スピーカービューへの切り替えが「Alt」+「F1」、ギャラリービューへの切り替えが「Alt」+「F2」に設定されています。

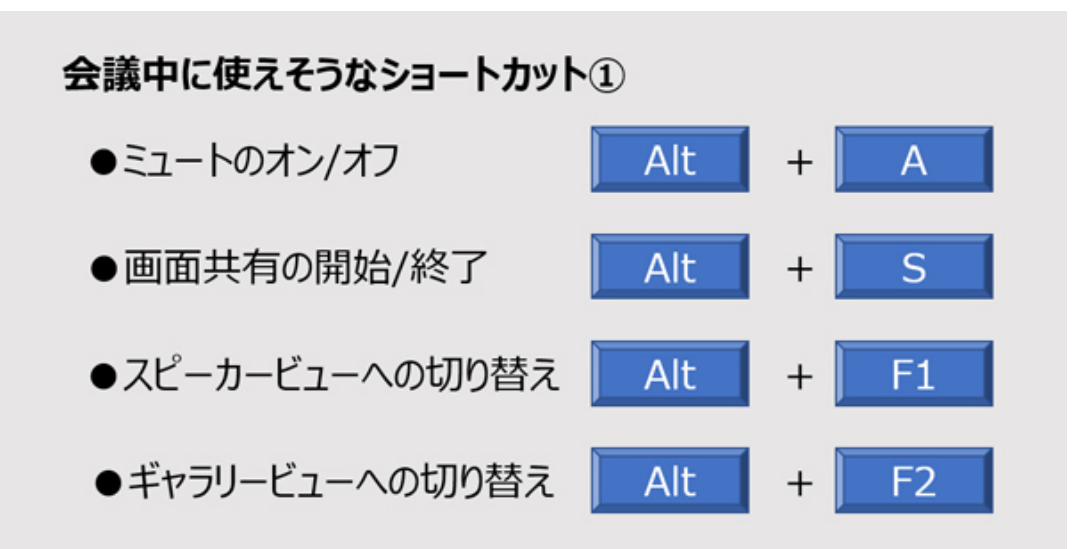

▲オンライン会議中に頻繁に利用しそうなキーボードショートカット。ミュートのオン/オフは覚えておくと、突然のせきやくし ゃみに襲われたときにも、ミュートが間に合うかもしれない

この他にも、例えば会議中の画面のスクリーンショットを撮りたいときは、「Alt」+「Shift」+「T」を、手を挙げる/下げるときに は「Alt」+「Y」を、ミーティング中にチャットパネルを開いたり閉じたりするには「Alt」+「H」をキーボードショートカットとして 使えます。覚えるまではちょっと大変かもしれませんが、よく使う機能のキーボードショートカットを覚えてしまえばとっても便 利です。

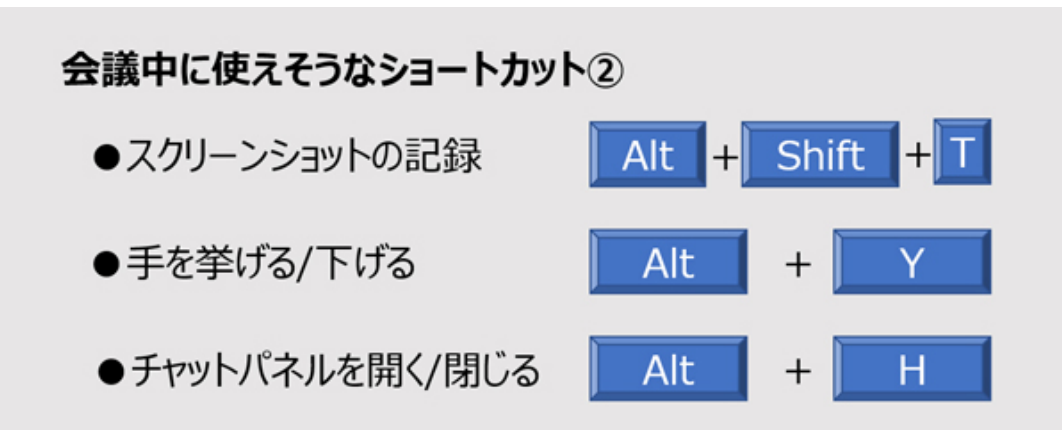

▲スクリーンショットも「Alt」+「Shift」+「T」で簡単に撮れる。範囲を指定してキャプチャできるのが便利。手の挙げ下げ、チ ャットパネルの開閉も、慣れるととてもスムーズ

**設定からキーボードショートカットを確認… 続きを読む**